**HP\_N\_VERSION: 1.000(070921)** 

## 아이다: 초기 아이디 신청은 주차행정팀에서 종이할인권 교환과 함께 진행 비밀번호: 비밀번호 변경 시, 특수문자 사용 불가

ID 저장 2 PW 저장 2

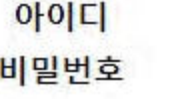

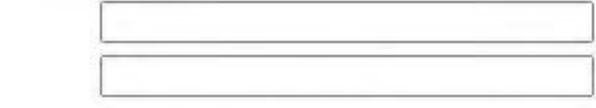

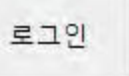

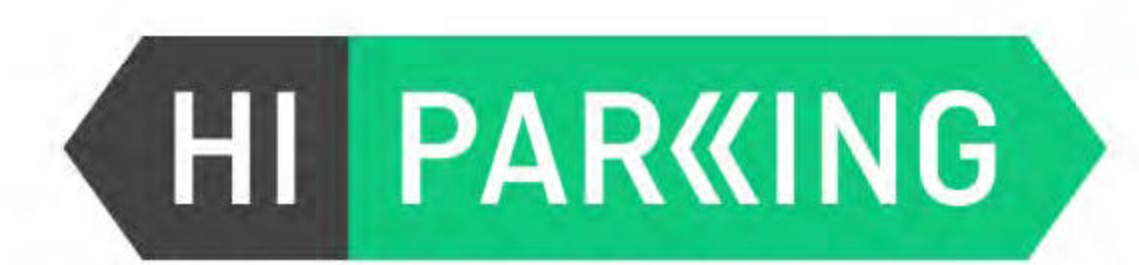

# 홈페이지 주소: http://sgparking.codns.com/

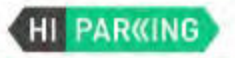

웹할인 내역관리

정보 수정

로그아웃

입차 차량 조회

차량번호 조회

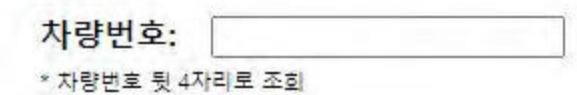

## 방문차량 뒷번호 입력(정기차량 조회 불가)

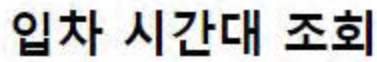

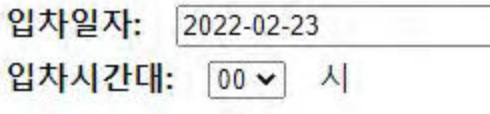

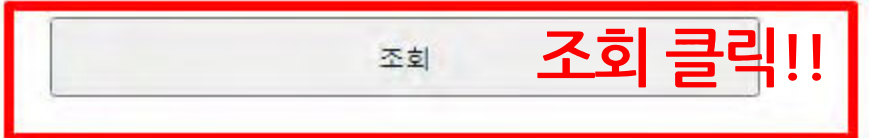

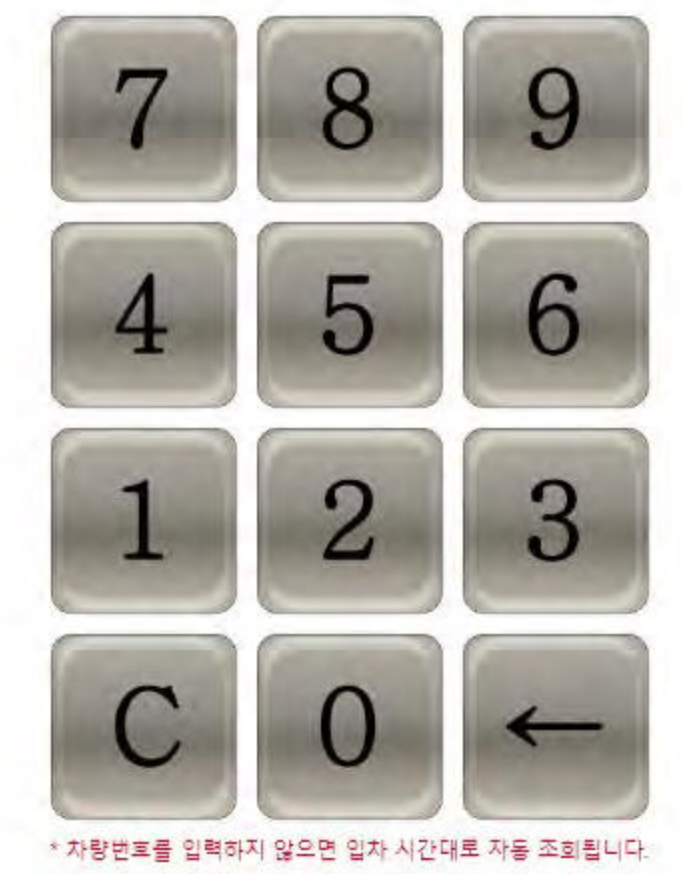

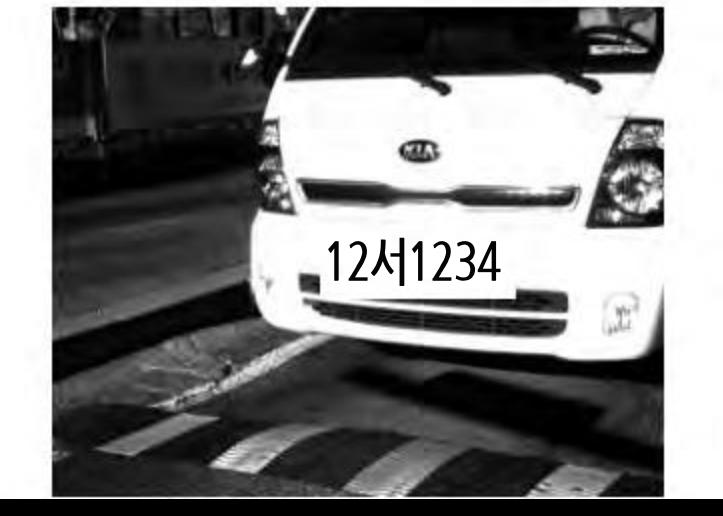

차량번호: 12서1234 입차일자: 2022-02-23

입차시각: 09:29:29

## 입차 차량 조회 내역 조회된 차량 번호 확인 후 할인차량 선택

웹할인 입차 차량 검색

웹할인 내역관리

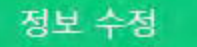

로그아웃

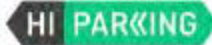

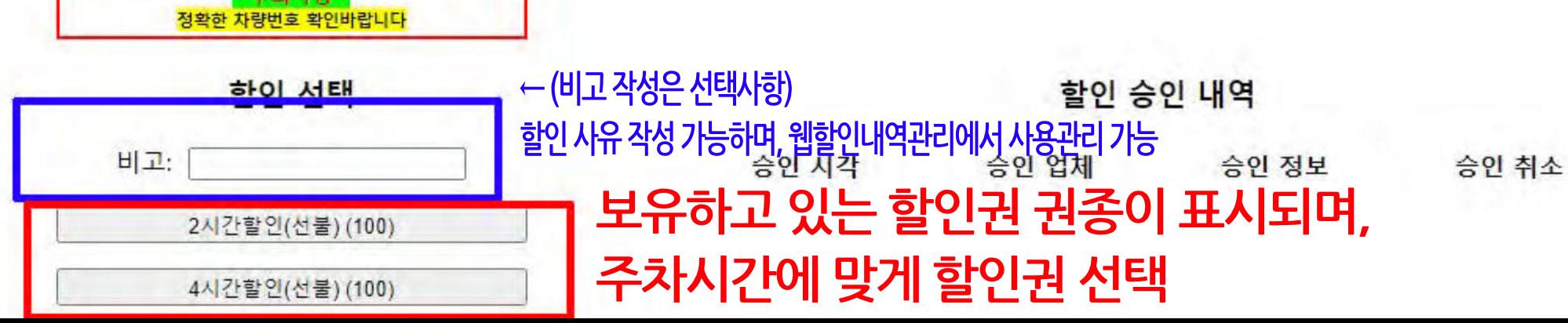

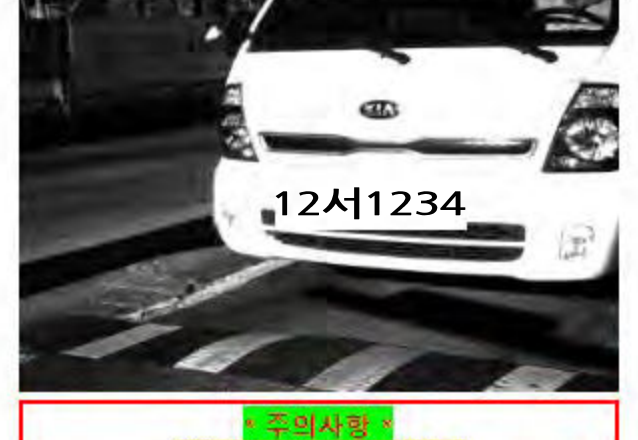

웹할인 입차 차량 검색

HI PARKING

## 차량 세부 정보

차량번호:

차량변호: 12서1234

2022년 02월 23일 적용내역

주차시간: 0시간6분 월 사용내역: 02월

입차일시: 2022-02-23 09:29:29

웹할인 내역관리

정보 수정

로그아웃

차량 정보

검색

sgparking.codns.com 내용:

12서1234 자량에 '2시간할인(선불)' 할인을 적용하시겠습니까?

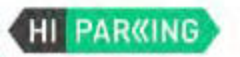

### 웹할인 입차 차량 검색

### 웹할인 내역관리

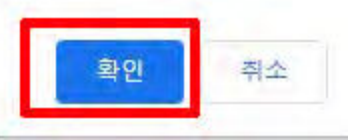

#### 차량번호: 日当 ↑ 할인권 선택 후 확인여부 팝업창 표시 확인 선택 후 즉시 적용되며, 할인권 차감 차량 세부 정보

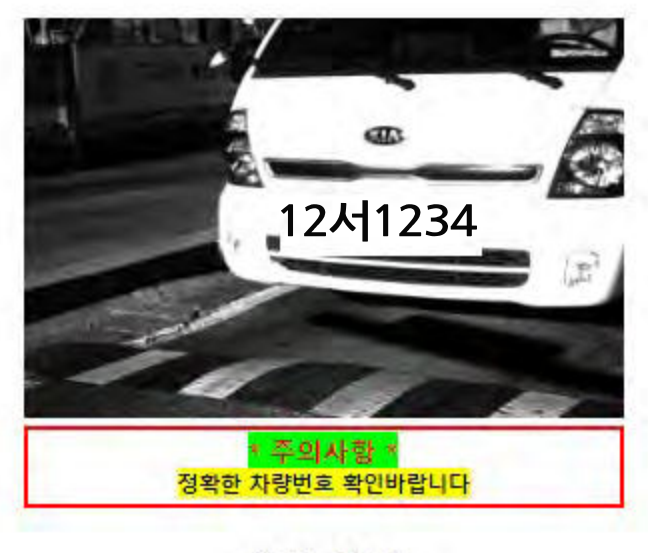

### 할인 선택

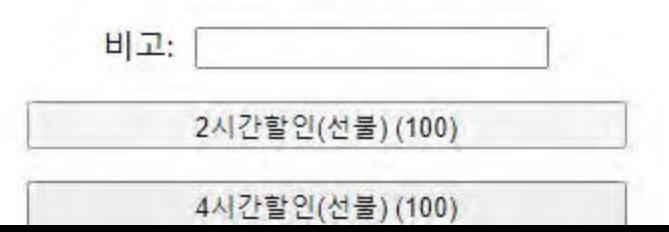

## 차량 정보

차량번호 12서1234 입차일시: 2022-02-23 09:29:29 주차시간: 0시간6분 월 사용내역: 02월 2022년 02월 23일 적용내역

## 할인 승인 내역

승인 시각 승인 업체 승인 정보 승인 취소

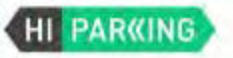

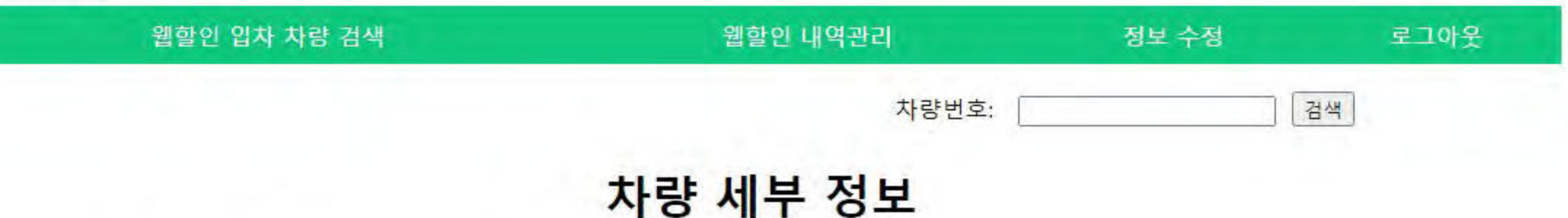

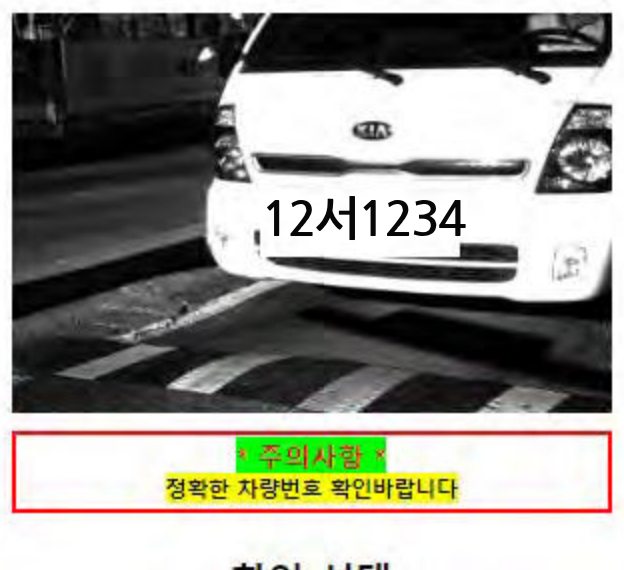

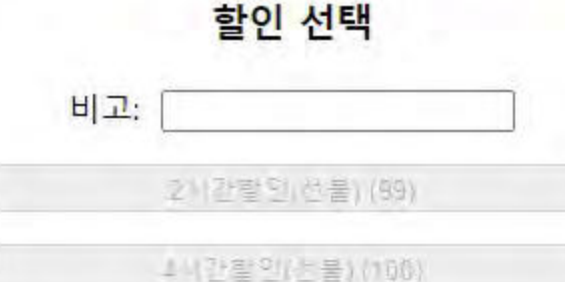

### 차량 정보

차량번호: 12서1234 입차일시: 2022-02-23 09:29:29 주차시간: 0시간7분 월 사용내역: 02월 2시간할인(선불): 1 2022년 02월 23일 적용내역 - 2시간할인(선불) / 주차행정실 / 09:37:15

## ↓할인 적용 후 승인 내역

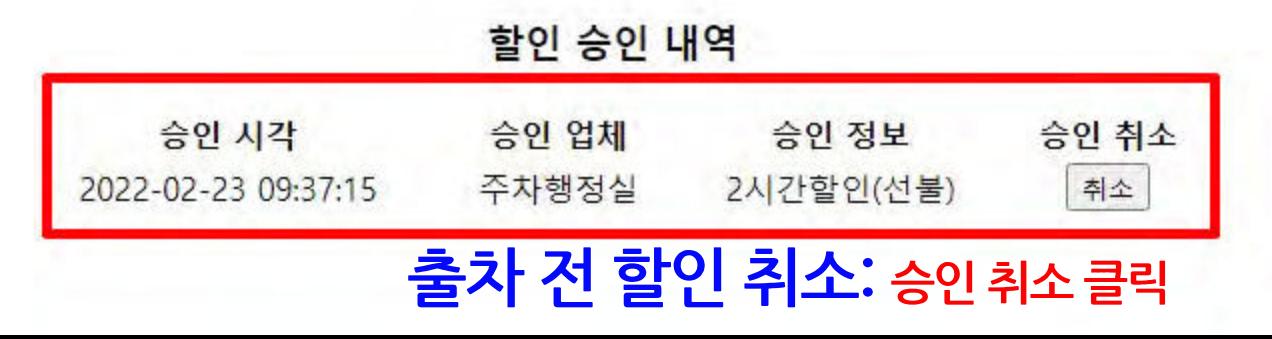

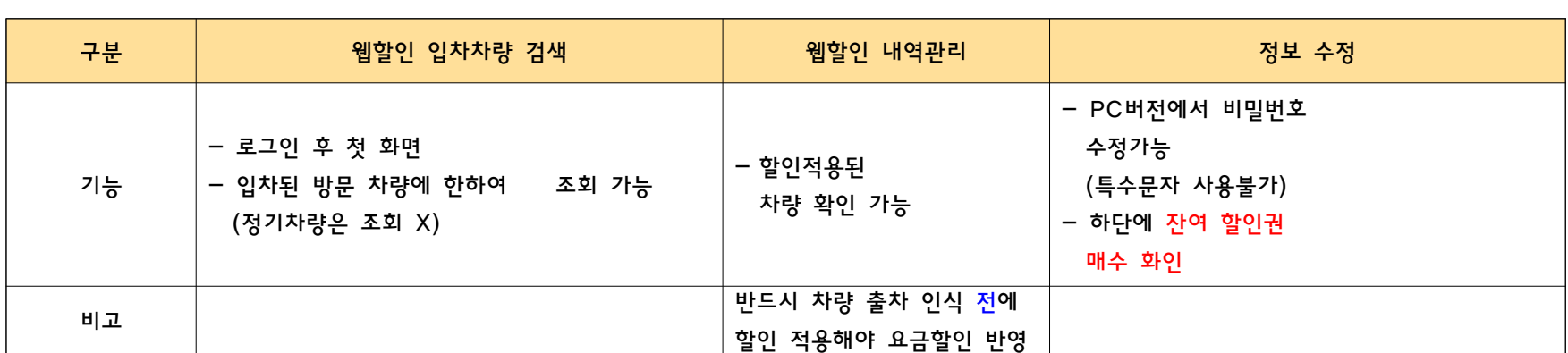

### [메뉴 상세기능 안내]

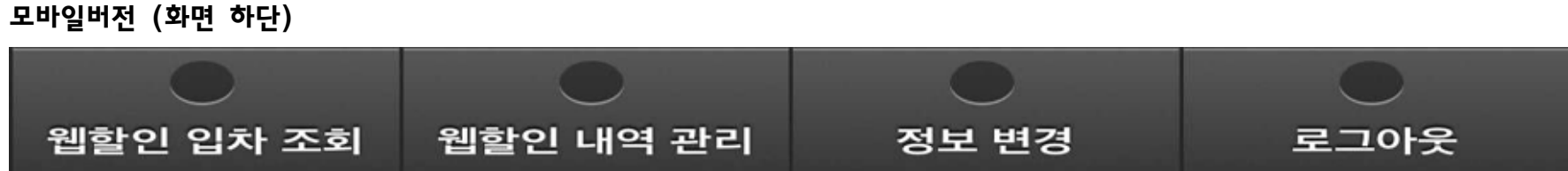

PC버전 (화면 상단)

웹할인 압자 차량 검색

## 웹할인 메뉴 안내

웹할인 내역관리

정보 수정

로그아웃